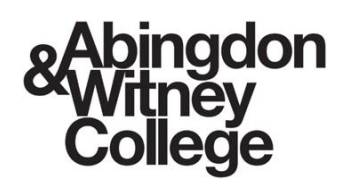

# **User Guide – Granting Parent Access:**

**August 2024**

# **Purpose of this document**

Parent Hub has been newly implemented for 24/25 and allows parents/guardians to view information about their linked learners.

This document includes information for learners on how to grant parents/guardians access permissions to their learner record.

## **1. Log in to Student Hub**

Student Hub can be accessed via the below methods:

• **Abingdon & Witney College website:** <https://abingdon-witney.ac.uk/>

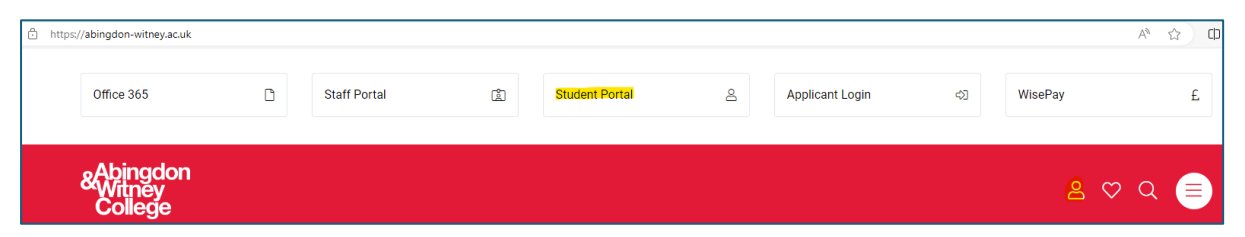

#### • **Microsoft Teams:**

Visit the Student Hub Team and use the link for 'My Student HUB'

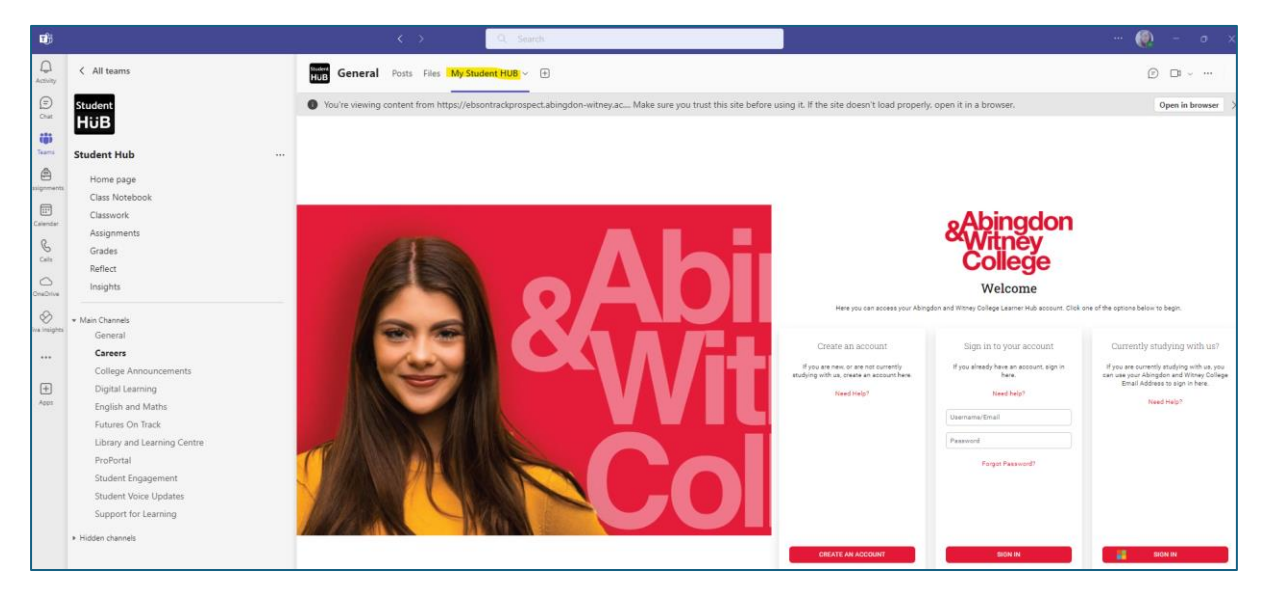

• **Office 365 SharePoint:** Learning Resources - [Home \(sharepoint.com\)](https://awcollege.sharepoint.com/sites/LearningResources)

Visit the Learning Resources SharePoint site and use the link for 'My Student HUB'.

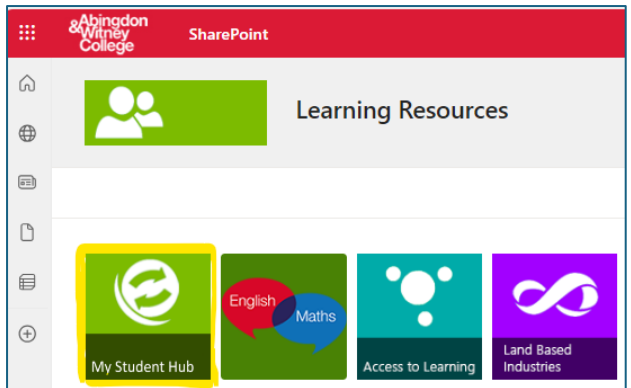

### **2. Access Permissions**

Access permissions can be viewed/edited by clicking the icon in the top right hand corner of the page and then selecting 'Access Permissions'.

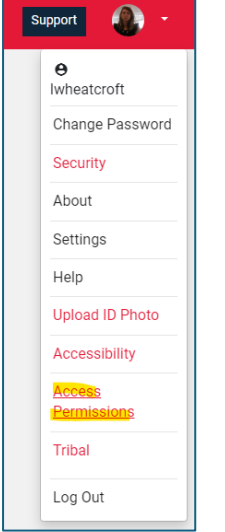

## **3. Create a Contact**

Click 'Add a new contact'.

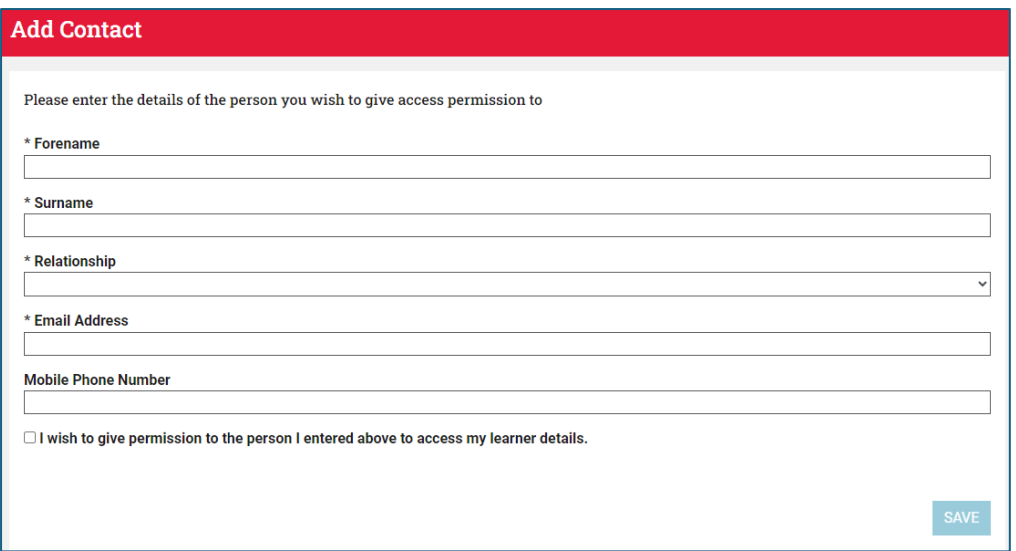

Enter details for your parent/guardian and tick the box that will allow them to have access.

Click save.

Repeat this process for as many contacts as required.